# **Falls Ihre Telefonanlage kein inexio-Profil enthält, nutzen Sie bitte folgende Einstellungen:**

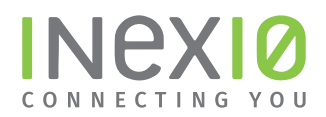

## **SIP-Einstellungen (Class 5; User-/Passwort-Authentifiziert)**

Username: Rufnummer im internationalen Format (Vorwahl ohne 0 sondern mit 49) Mehrgeräteanschluss: Bsp. 06831-4711 = 4968314711 Anlagenanschluss mit Durchwahlen: Bsp. 06831-4711-0 = 49683147110 Registrar/Domain: business.voip.inexio.net

Port: 5060 Transport-Protocol: UDP STUN-Server: nicht benötigt NAT: darf verwendet werden Verschlüsselung: keine

### **Unterstützte Standards:**

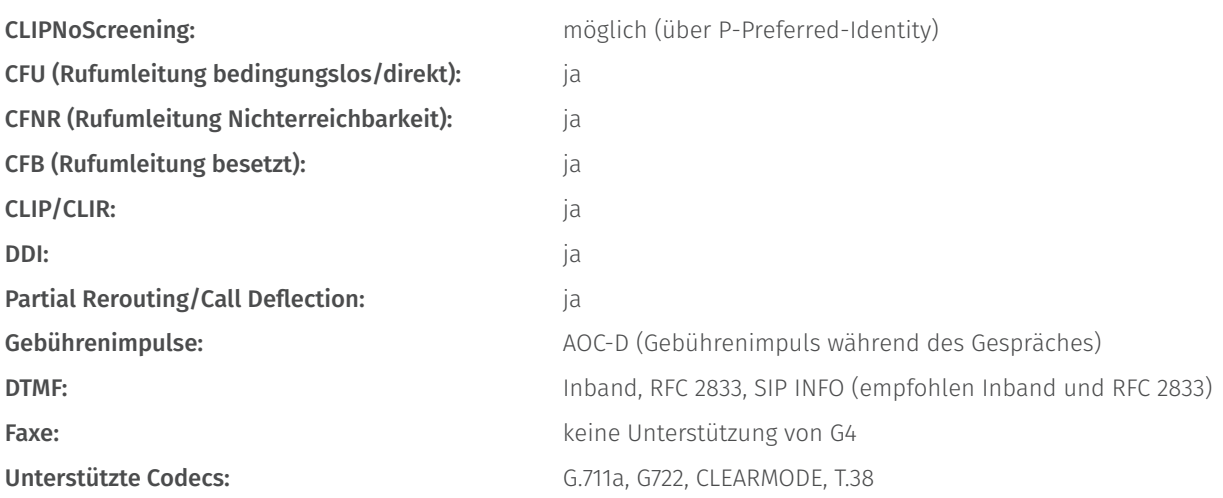

### **Weitere Hinweise:**

Im FROM-Feld muss der Username (siehe oben) stehen. Die anzuzeigende Nummer muss im P-Preferred- Identity Header stehen, wie Sie beim Gesprächspartner angezeigt werden soll (Bsp. 06831471110). Der UDP- NAT-Timeout der Firewall muss größer als 60s sein. Die Packetization Time (ptime) sollte 20ms betragen.

### **Netze zum Freigeben:**

IPv4: SIP: 37.157.47.128/28; 128.0.99.128/28 RTP: 37.157.47.144/28; 128.0.99.144/28

IPv6: SIP: 2a01:05c0:0006:0007::/64; 2a01:05c0:0006:0032::/64 RTP: 2a01:05c0:0006:0031::/64; 2a01:05c0:0006:0033::/64